# 目次

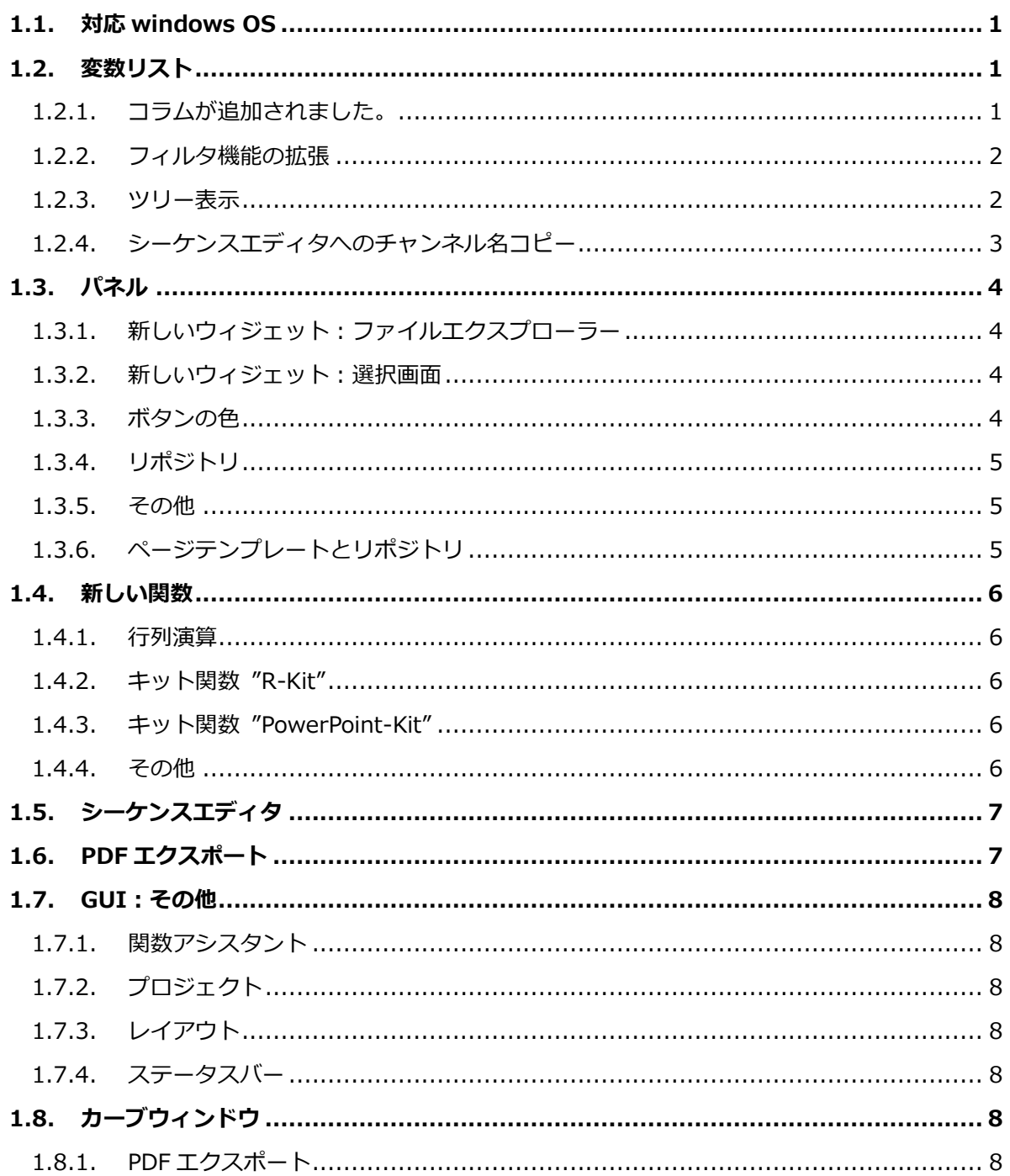

#### 2017/11/27

# <span id="page-1-0"></span>**1.1. 対応 windows OS**

Windows XP および Vista のサポートは終了しました。 Widnows7, 8, 8.1, 10 のみご利用可能です。

# <span id="page-1-1"></span>**1.2. 変数リスト**

# <span id="page-1-2"></span>**1.2.1. コラムが追加されました。**

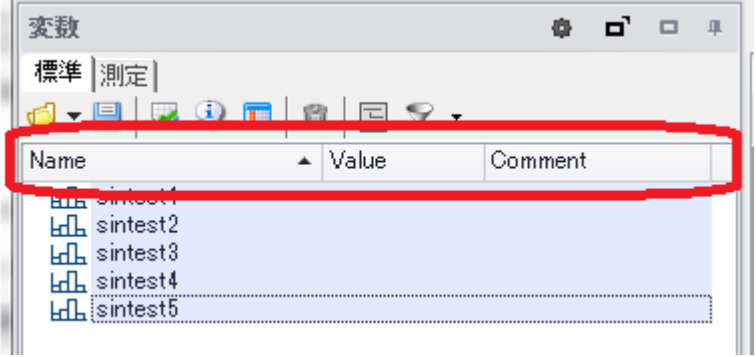

このコラムはユーザによってカスタマイズが可能です。

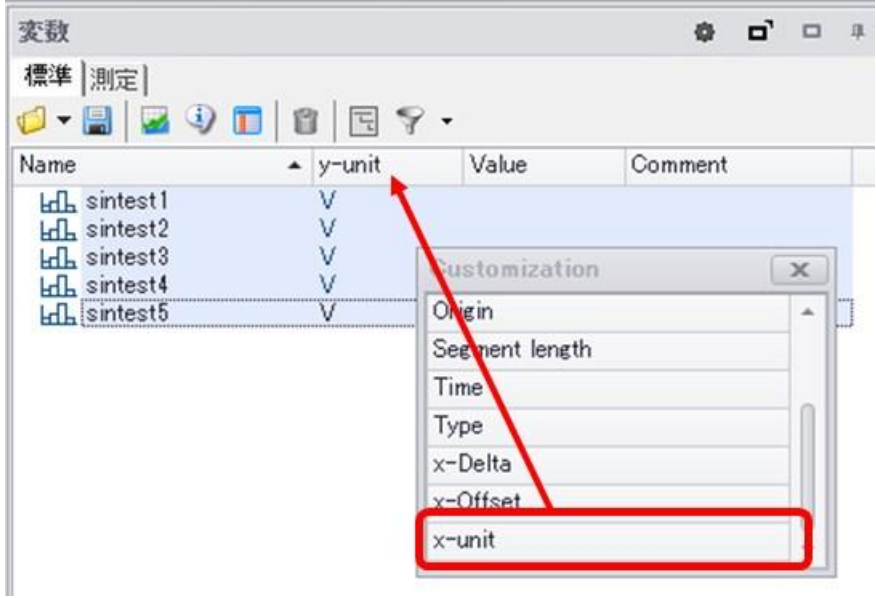

ユーザが編集したコラムは次回起動時も維持されます。

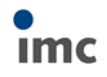

### <span id="page-2-0"></span>**1.2.2. フィルタ機能の拡張**

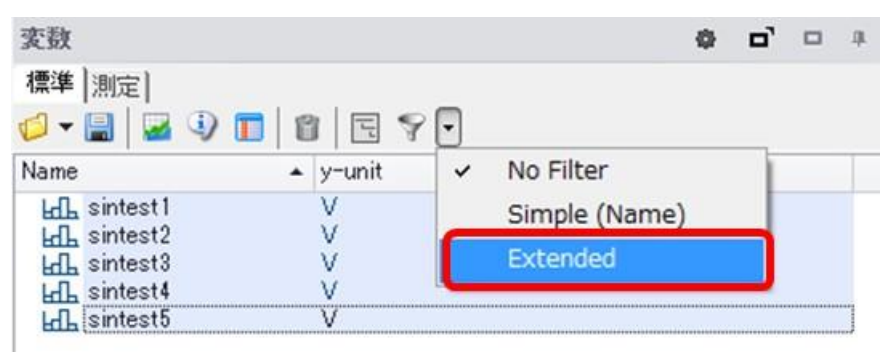

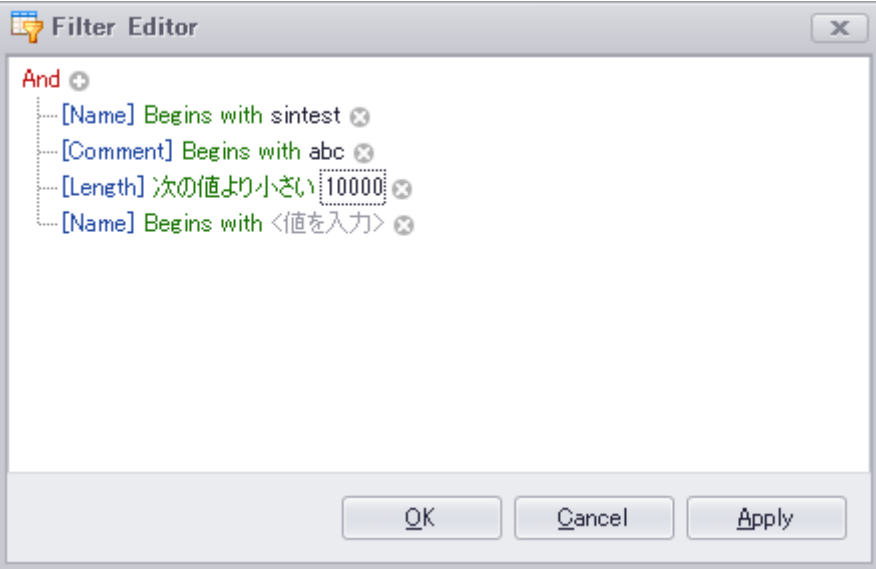

標準のフィルタ機能はチャンネル名に対するフィルタのみでしたが、コメントやデータポイ ント数など、細かくフィルタ設定を行うことができます。

# <span id="page-2-1"></span>**1.2.3. ツリー表示**

変数リスト内のチャンネルをツリー表示できます。

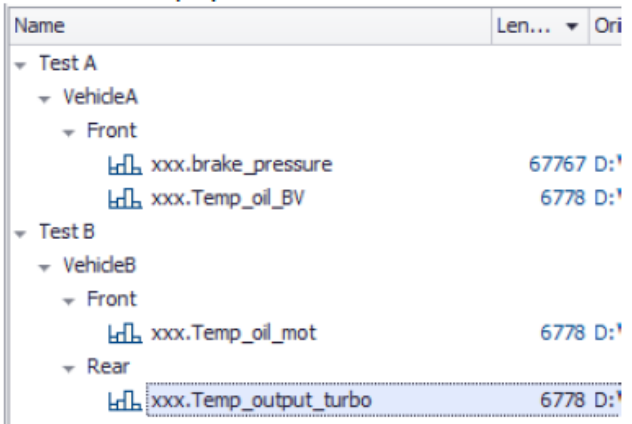

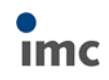

2017/11/27

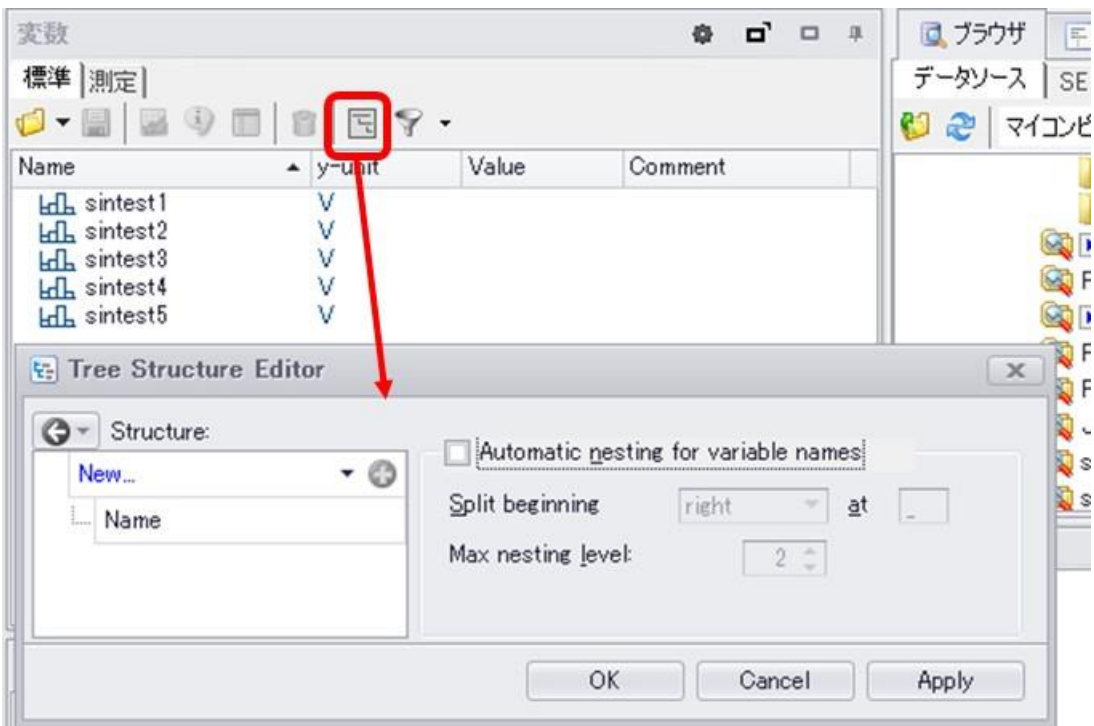

ツリーの表示形式については指定することができます。

# <span id="page-3-0"></span>**1.2.4. シーケンスエディタへのチャンネル名コピー**

測定タブ上のチャンネルリストからドラッグ&ドロップもしくはダブルクリックでシーケン

スエディタにチャンネル名をコピーすることができるようになりました。

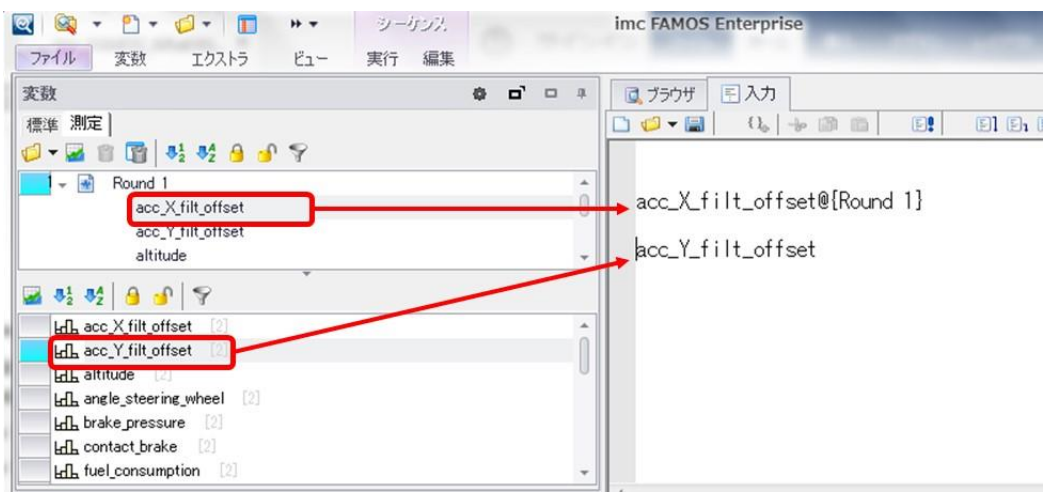

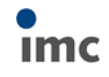

# <span id="page-4-0"></span>**1.3. パネル**

# <span id="page-4-1"></span>**1.3.1. 新しいウィジェット:ファイルエクスプローラー**

ファイルエクスプローラーのウィジェットを追加しました。

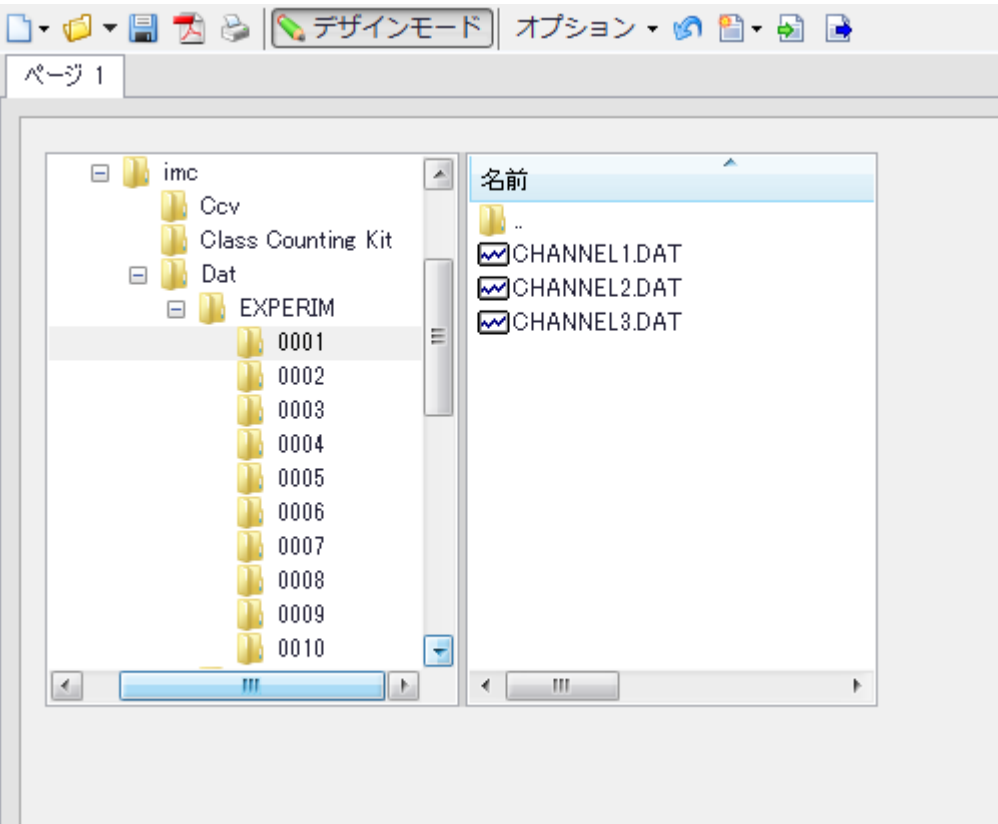

## <span id="page-4-2"></span>**1.3.2. 新しいウィジェット:選択画面**

従来のプルダウン式選択ウィジェットとは異なる選択ウィジェットを準備しました。

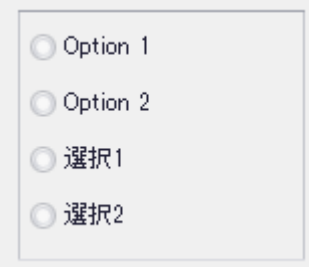

## <span id="page-4-3"></span>**1.3.3. ボタンの色**

ボタンの色を変更できるようになりました。

**START** 

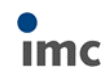

2017/11/27

### <span id="page-5-0"></span>**1.3.4. リポジトリ**

リポジトリに編集したウィジェットを格納することができるようになりました。 パネル上のウィジェットとコントロールキーを押したままドラッグ&ドロップすることで、 リポジトリボックスに格納することができます。

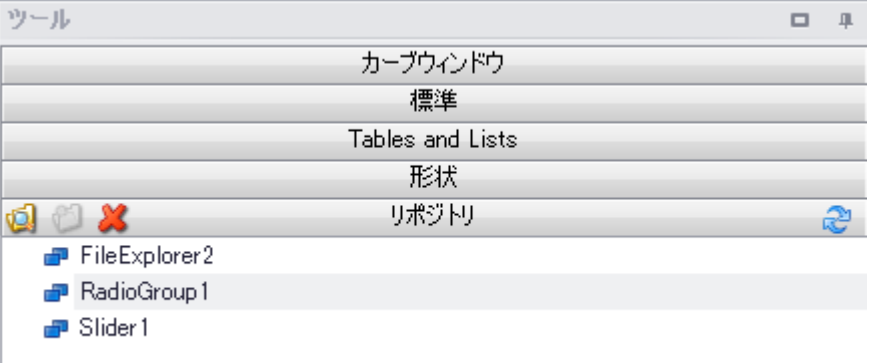

#### <span id="page-5-1"></span>**1.3.5. その他**

- ●デザインモード時、カーソルボタンを使ってウィジェットを移動できるようになりました。
- ●CRTL+A でパネル上の全てのウィジェットを選択できるようになりました。

### <span id="page-5-2"></span>**1.3.6. ページテンプレートとリポジトリ**

テンプレートをドラッグ&ドロップして、新しいページ追加をすることができるようになりま した。

また、ユーザが作成したページテンプレートをリポジトリボックスに格納することができ、新 しいページのテンプレートとして利用できるようになりました。

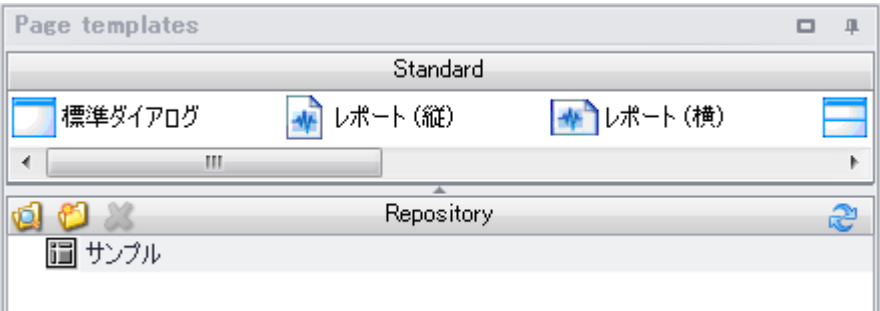

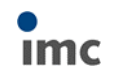

#### 2017/11/27

# <span id="page-6-0"></span>**1.4. 新しい関数**

#### <span id="page-6-1"></span>**1.4.1. 行列演算**

- MatrixEigen: 固有値、固有ベクトル
- MatrixInit: 新しい行列の牛成
- MatrixPart: 行列の一部を取得
- MatrixGet: 行列の値を取得
- MatrixSet: 行列の値を入力
- MatrixMerge: 行列の一部を置換
- MatrixChangeDim: 列の追加/削除
- MatixAdd: 行列の加算/減算
- MatrixIpol: 行列の補間計算

### <span id="page-6-2"></span>**1.4.2. キット関数 "R-Kit"**

imc FAMOS はオープンソースの統計処理ソフト"R"とのブリッジを備えました。 imc FAMOS をインストールすると、"R"の現行バージョンが同時にインストールされます。 imc FAMOS のシーケンスから"R"関数を呼び出すことができます。 このキットはプロフェッショナル以上のグレードで利用できます。

### <span id="page-6-3"></span>**1.4.3. キット関数 "PowerPoint-Kit"**

シーケンス、パネル、ダイアログからパワーポイントを操作できるようになりました。 このキットはプロフェッショナル以上のグレードで利用できます。

### <span id="page-6-4"></span>**1.4.4. その他**

- **AppendLoop**: ループ内のサンプル点の迅速な追加。この関数は、小さな値が繰り返し 追加されるループ内での呼び出しに最適です。
- CodeRange: 数値(コード)のリストは入力信号のY値の範囲のリストに割り当てられま す。
- **corrcoeff**: 相関係数の算出
- **FlipFlop**: RS フリップフロップ、JK フリップフロップ
- GetScale: スケール要求

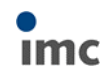

2017/11/27

- **GetSystemInfo(): システム情報の取得** 
	- ➢ IP アドレスの取得
	- ➢ 32bit OS と 64bit OS のどちらが使用されているかを取得
	- > モニタの数とサイズの取得
- **Monoflop: パルス幅の変更**
- NorthCorrection: コンパスの読み取り値または角度/位相の平均化を可能にするため に、ウィンドウ内での角度読み取り値の補正
- **PhaseMod**: 風の向き、角度、位相を常用の値のレンジに変換。例)0~360°
- PolynomRoots: 多項式のゼロ/ルート取得
- **PulseDuration**: 時間に関連して決定されるパルスの持続時間、幅、周波数
- **RnageSet**: 特定の範囲に存在するデータを異なる値に変換
- RedEx: ユーザ指定のリダクションファクターでサンプリング
- Rosette: ロゼッタ解析
- **SamplesGate**: データセットによって指定された値の取得
- Signum: 数字の記号を取得

# <span id="page-7-0"></span>**1.5. シーケンスエディタ**

- 新しいオプション:行番号の表示
- 新しいコマンド"Go to line":指定した行に移動
- オプション"Indent automatically": 自動インデント
- マウスホイール+CTRL キーによるフォントサイズの変更

# <span id="page-7-1"></span>**1.6. PDF エクスポート**

PDF エクスポートが改善され、ファイルサイズが小さくなり、品質が格段に向上しました。

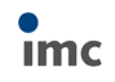

# <span id="page-8-0"></span>**1.7. GUI:その他**

### <span id="page-8-1"></span>**1.7.1. 関数アシスタント**

パラメータボックスへの変数割り当てが、変数リストもしくはシーケンスエディタ上の変数名 からのドラッグ&ドロップで行えるようになりました。

## <span id="page-8-2"></span>**1.7.2. プロジェクト**

プロジェクトのプロパティ画面上の"Variables window: Display filter"の名前が"Variable window: layout"に変更されました。

## <span id="page-8-3"></span>**1.7.3. レイアウト**

変数リストの設定が"Famos.config"に含まれるようになりました。 これらは\*.layout file の一部として保存されます。

# <span id="page-8-4"></span>**1.7.4. ステータスバー**

変数の数がカウントされ、表示されるようになりました。

# <span id="page-8-5"></span>**1.8. カーブウィンドウ**

## <span id="page-8-6"></span>**1.8.1. PDF エクスポート**

### **Graphic export: Create PDF file:**

カーブウィンドウメニュー オプション/ユーザ設定/ハンドリング/に PDF エクスポートオプ ションを追加しました。

### **Graphic export: Export optimization:**

カーブウィンドウメニュー オプション/ユーザ設定/設定/にて、カーブウィンドウを PDF フ ァイルで出力する際の情報の取り扱いを選択することができるようになりました。

以上

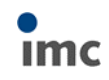